# Überprüfen der erfolgreichen Bereitstellung von Zeitplanberichten Ĩ

### Inhalt

**Einführung Voraussetzungen** Anforderungen Verwendete Komponenten Hintergrundinformationen Überprüfen Überprüfen der Konfiguration geplanter Berichte Überprüfen der geplanten Berichte, die E-Mail-Adressen senden Überprüfen Sie, ob die E-Mail-Aufgabe "Geplante Berichte" aktiv ist. Überprüfen des E-Mail-Ereignisses der geplanten Bericht-E-Mail Mail Logs verwenden Nachrichtenverfolgung verwenden Zugehörige Informationen

## Einführung

In diesem Dokument wird beschrieben, wie Sie Fehler beheben und überprüfen können, ob die geplanten Berichte erfolgreich über die Cisco E-Mail Security Appliance (ESA), Cloud E-Mail Security (CES) oder Security Management Appliance (SMA) an die Empfänger übermittelt werden.

### Voraussetzungen

### Anforderungen

Cisco empfiehlt, über Kenntnisse in folgenden Bereichen zu verfügen:

- Zugriff auf die GUI oder CLI der ESA/CES/SMA.
- Kennt die grep-Befehle der CLI.
- Geplante Berichte, die auf der ESA/CES/SMA konfiguriert wurden.

### Verwendete Komponenten

Dieses Dokument ist nicht auf bestimmte Software- und Hardwareversionen beschränkt.

Die Informationen in diesem Dokument wurden von den Geräten in einer bestimmten Laborumgebung erstellt. Alle in diesem Dokument verwendeten Geräte haben mit einer leeren (Standard-)Konfiguration begonnen. Wenn Ihr Netzwerk in Betrieb ist, stellen Sie sicher, dass Sie die potenziellen Auswirkungen eines Befehls verstehen.

### Hintergrundinformationen

Geplante Berichte werden auf der ESA/CES/SMA so konfiguriert, dass sie in den konfigurierten Intervallen an die Empfänger übermittelt werden, die Empfänger jedoch nicht die Berichte in ihrer Mailbox empfangen. Auf dem mail logs oder der Nachrichtenverfolgung folgt das Auffinden der Ereignisse nicht dem allgemeinen E-Mail-Fluss, da es die Verfolgung des geplanten E-Mail-Ereignisses für den Bericht zur Diagnose erschwert.

# Überprüfen

### Überprüfen der Konfiguration geplanter Berichte

Navigieren Sie in der ESA/CES-GUI zu Monitor > Scheduled Reports (Überwachung > Geplante Berichte), wie in diesem Bild gezeigt.

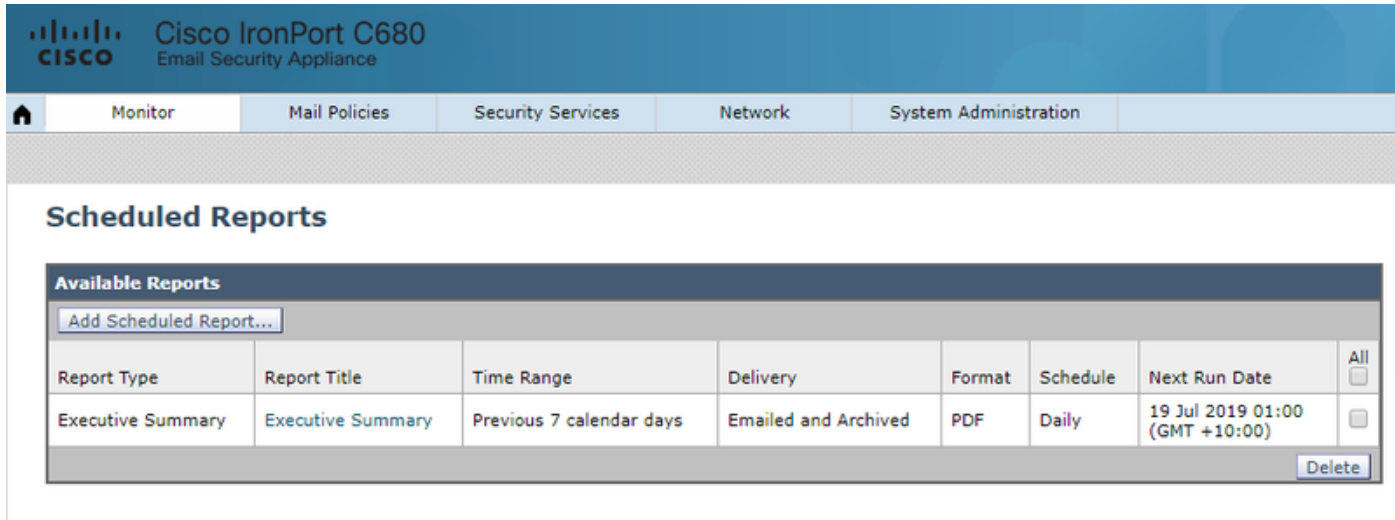

Navigieren Sie in der SMA-GUI zu E-Mail > Reporting > Scheduled Reports (E-Mail > Reporting > Geplante Berichte), wie im Bild gezeigt.

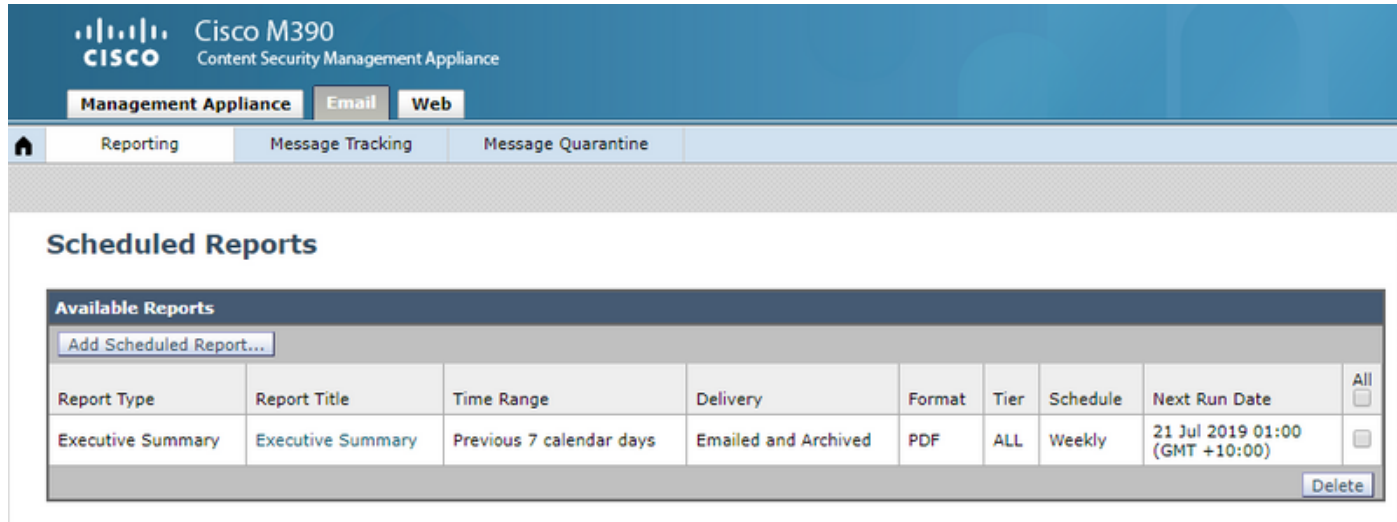

Überprüfen der geplanten Berichte, die E-Mail-Adressen senden

Vorsicht: Wenn die Adresse für den Domänennamen auf @hostname festgelegt ist, wird der System-Hostname verwendet. Dieser System-Hostname muss DNS-auflösbar sein, da er sonst Probleme bei der Zustellung von E-Mails in den geplanten Berichten verursacht. Es wird empfohlen, sicherzustellen, dass die der Absenderadresse hinzugefügte Domäne eine gültige auflösbare Domäne ist.

Navigieren Sie in der ESA/CES-GUI zu System Administration > Return Addresses (Systemverwaltung > Absenderadressen), wie in diesem Bild gezeigt:

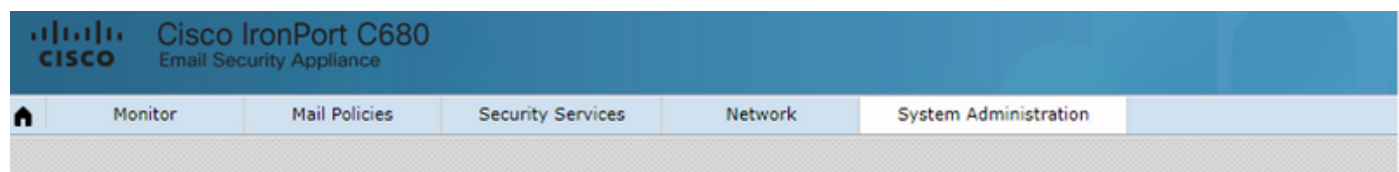

#### **Return Addresses**

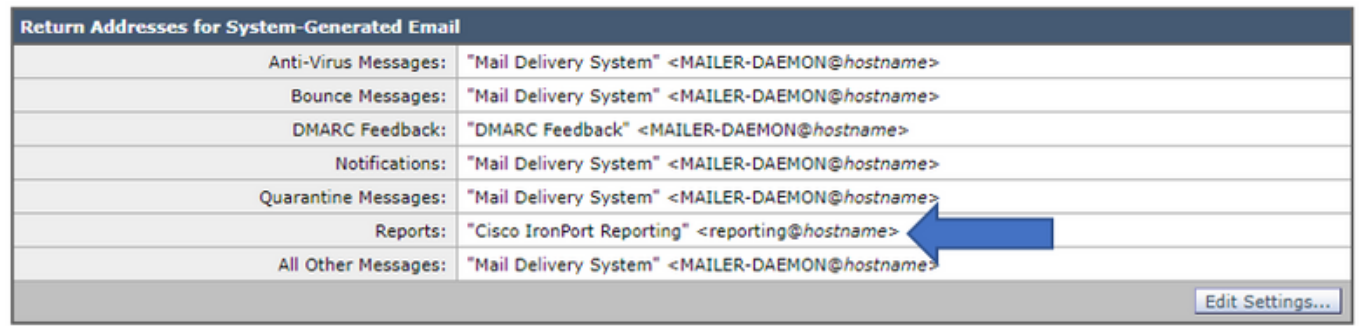

Navigieren Sie in der SMA-Benutzeroberfläche zu Management > System Administration > Return Addresses (Verwaltung > Systemverwaltung > Rückgabenadressen, wie in diesem Bild gezeigt.

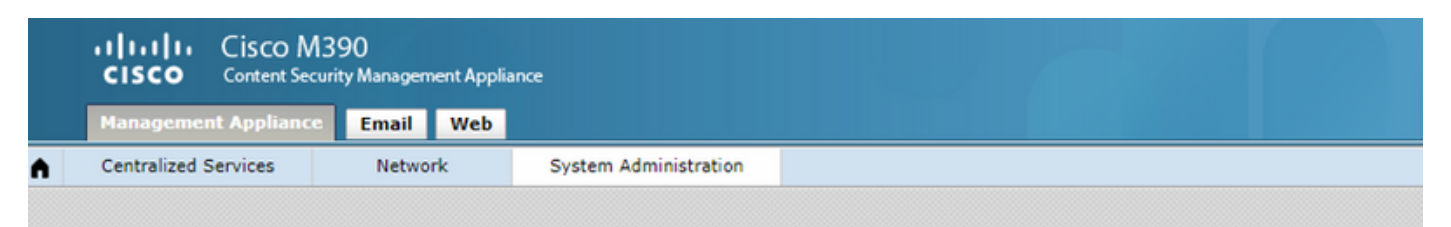

#### **Return Addresses**

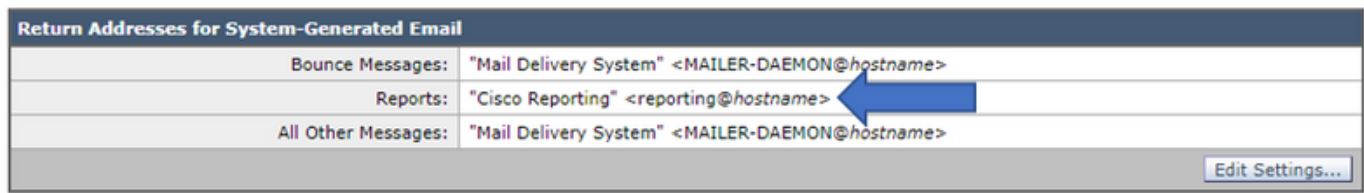

In der SMA-CLI:

#### **M690.lab> addressconfig**

Current bounce from: "Mail Delivery System" <MAILER-DAEMON@domain> **Current reports from: "Cisco Reporting"**

Current all other messages from: "Mail Delivery System" <MAILER-DAEMON@domain>

Choose the operation you want to perform:

- BOUNCEFROM Edit the bounce from address.
- **REPORTSFROM** Edit the reports from address.
- OTHERFROM Edit the all other messages from address.

#### Überprüfen Sie, ob die E-Mail-Aufgabe "Geplante Berichte" aktiv ist.

Auf der CLI der ESA/SMA/CES:

C680.esa.lab> **grep "PERIODIC REPORTS: The Report Task has sent the report" gui\_logs**

Thu Jul 18 01:00:01 2019 Info: PERIODIC REPORTS: The Report Task has sent the report "Executive Summary" to recipients "matt-reports-address@cisco.com"

Wenn die Aufgabe "Geplante Berichte" vom Gerät ausgeführt wird, liefert gui log die Ausgabe der Uhrzeit der Ausführung der Aufgabe, des gesendeten Berichts und der Empfänger (gemäß Konfiguration).

In diesem Fall wurde die Berichtsaufgabe ausgeführt, es wurde jedoch kein Bericht in der Mailbox des Empfängers empfangen. Notieren Sie die Zeit, zu der diese Aufgabe ausgeführt wurde, um eine Suche in der mail logs oder Nachrichtenverfolgung auszuführen. E-Mails für geplante Berichte sollten nicht demselben Workflow folgen wie normale E-Mails, die vom System generiert werden.

Auf der ESA/CES werden Daten generiert und direkt in die Lieferwarteschlange gestellt.

Von der SMA, wo eine SMTP-Route konfiguriert ist, zu Ihrem lokalen Mail-Server (Austausch) wird sie direkt übertragen.

### Überprüfen des E-Mail-Ereignisses der geplanten Bericht-E-Mail

#### Mail\_Logs verwenden

Verwenden Sie in den mail\_logs auf der ESA/CES/SMA den Befehl grep für die in der Konfiguration für Berichte definierte Absenderadresse.

C680.esa.lab> **grep -i "reporting@c680.esa.lab" mail\_logs**

Thu Jul 18 01:00:01 2019 Info: MID 379004 From: <reporting@C680.esa.lab> To: <matt-reportsaddress@cisco.com>, ... 1 total recipients

Ordnen Sie die im grep angegebene MID-Nummer dem Zeitstempel der Aufgabe "Geplanter Bericht" zu, den Sie überprüfen.

Grechen Sie die zugeordnete MID:

```
C680.esa.lab> grep "MID 379004" mail_logs
```
Thu Jul 18 01:00:01 2019 Info: MID 379004 From: <reporting@C680.esa.lab> To: <matt-reportsaddress@cisco.com>, ... 1 total recipients Thu Jul 18 01:00:01 2019 Info: MID 379004 queued for delivery Thu Jul 18 01:00:02 2019 Info: Delivery start DCID 13920 MID 379004 to RID [0] Thu Jul 18 01:00:02 2019 Info: Message done DCID 13920 MID 379004 to RID [0]

#### Thu Jul 18 01:00:02 2019 Info: Message finished MID 379004 done

Diese Informationen liefern den Strom der E-Mail mit dem geplanten Bericht. Wenn eine E-Mail erfolgreich zugestellt wurde, zeigt mail logs die Nachricht "fertig" DCID xxxxx MID xxxxxx an RID [0] gefolgt von der Nachricht "Abgeschlossen MID xxxxxx wie angegeben" an.

Wenn die E-Mail "Scheduled Reports" (Geplante Berichte) erstellt wurde, aber nicht die Mailbox des Empfängers erreicht, müssen unbedingt die DCID und die zugeordnete MID-Nummer überprüft werden, um zu überprüfen, warum die Zustellung fehlgeschlagen ist. Ein Beispiel zeigt den häufigsten Fehler, der bei der Zustellung der E-Mail mit geplanten Berichten aufgetreten ist.

C680.esa.lab> **grep "MID 379004" mail\_logs**

Thu Jul 18 01:00:01 2019 Info: MID 379004 From: <reporting@C680.esa.lab> To: <matt-reportsaddress@cisco.com>, ... 1 total recipients Thu Jul 18 01:00:01 2019 Info: MID 379004 queued for delivery Thu Jul 18 12:51:01 2019 Info: Delivery start DCID 13920 MID 379004 to RID [0] **Thu Jul 18 12:51:01 2019 Info: Bounced: DCID 13920 MID 379004 to RID 0 - Bounced by destination server with response: 5.1.0 - Unknown address error ('553', ['Domain of sender address**

Thu Jul 18 12:51:01 2019 Info: MID 379005 was generated for bounce of MID 379004 Thu Jul 18 12:51:01 2019 Info: Message finished MID 379004 done

Es gibt Fälle, in denen die E-Mail auch vom lokalen Mail-Server abgelehnt werden kann. Wenn Sie die DCID überprüfen, wird die SMTP-Antwort angezeigt, die die ESA bei der versuchten Zustellung erhalten hat.

#### Nachrichtenverfolgung verwenden

Melden Sie sich nach Erhalt des Zeitstempels für die E-Mail-Aufgabe "Geplante Berichte" bei Ihrer ESA/CES/SMA-GUI an.

Navigieren Sie zur Nachrichtenverfolgungsfunktion.

Navigieren Sie auf ESA/CES zu Monitor > Message Tracking (Überwachung > Nachrichtenverfolgung).

Navigieren Sie auf der SMA zur Registerkarte Mail > Message Tracking > Message Tracking.

Geben Sie im Suchfeld für den Umschlagabsender die Adresse Ihres Berichtssenders ein, und wählen Sie den Zeitbereich der Aufgabe Planberichte aus.

In diesem Beispiel lautet die Absenderadresse reporting@C680.esa.lab.

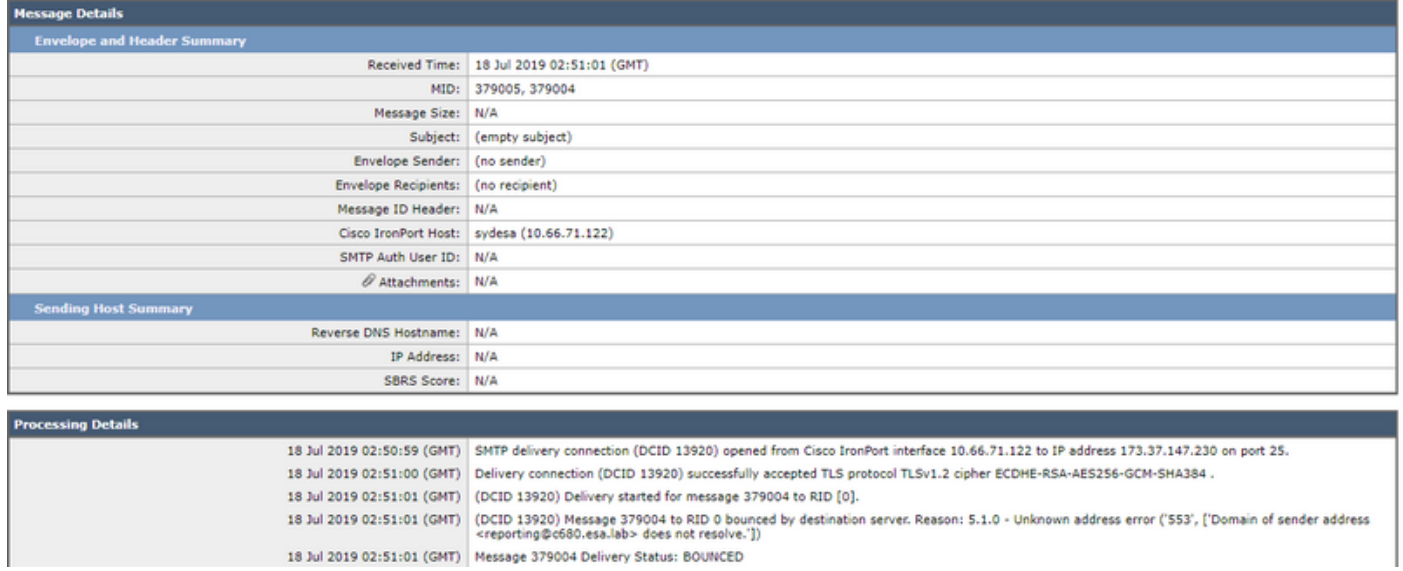

Da die geplanten Berichte nicht demselben E-Mail-Fluss folgen, werden viele Felder nicht in der Nachrichtenverfolgung ausgefüllt, und der E-Mail-Fluss selbst ist sehr kurz.

## Zugehörige Informationen

- Cisco Email Security Appliance Benutzerhandbücher
- [Cisco Security Management Appliance Benutzerhandbücher](/content/en/us/support/security/content-security-management-appliance/products-user-guide-list.html)
- [Technischer Support und Dokumentation Cisco Systems](http://www.cisco.com/cisco/web/support/index.html?referring_site=bodynav)